# **User's Guide CLAS Automated Late Enrollment Form**

The online Late Enrollment form allows students to request registration for courses after the Census Date  $(12^{th}$  day of the semester for full term classes) due to extenuating circumstances.

Once filled out and submitted by the student, the request will be forwarded to the instructor for their review and to provide additional information. If approved by the instructor, the request will be forwarded to the department chair for review, and then to the Dean's Office.

If approved by the Associate Dean, the Dean's Office will register the student for the specified course and notify the student. If the request is denied, the student will be notified by e-mail.

The online FormSite Late Enrollment Form can be found on the [CLAS Dean's Office website/](https://www.msudenver.edu/letters-arts-sciences/) [Student](https://www.msudenver.edu/letters-arts-sciences/current-students/forms-deadlines/)  [Forms and Deadlines/](https://www.msudenver.edu/letters-arts-sciences/current-students/forms-deadlines/)CLAS Student Forms/Late Enrollment.

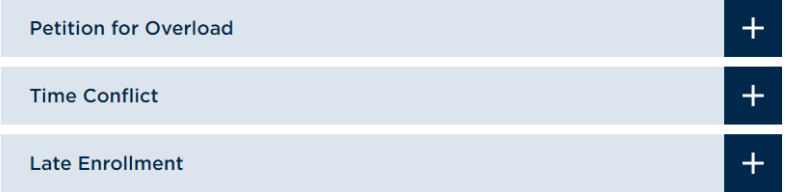

# **CLAS Student Forms**

## **Late Enrollment Form Instructions**

The first page includes instructions for filling out the Late Enrollment form.

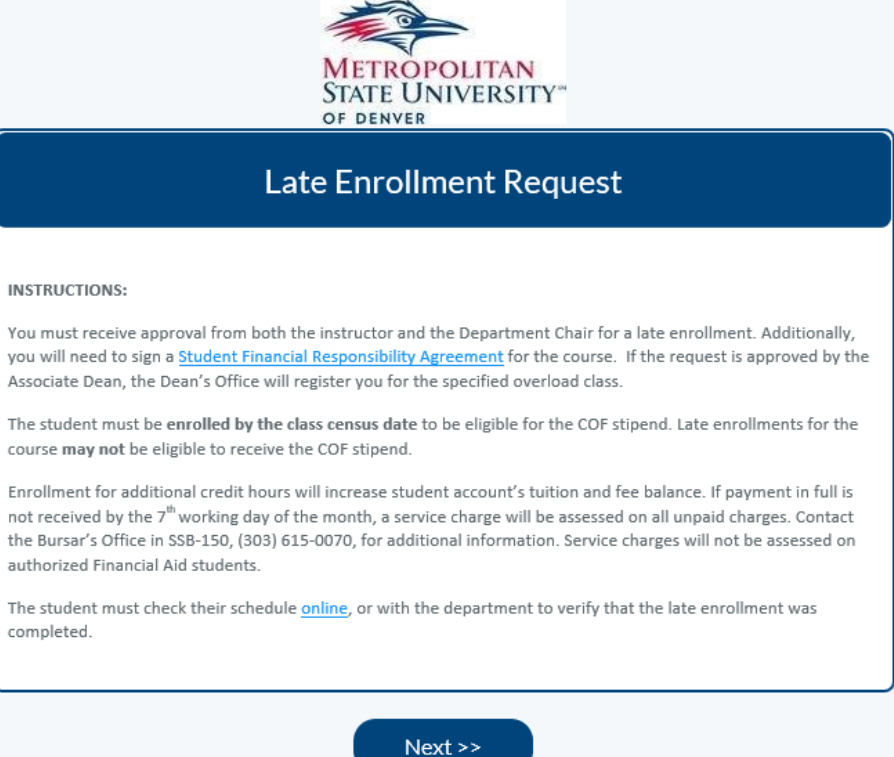

# **Student Information**

The student will be prompted to provide required and optional information including name & ID number, course information, and the reason for late registration.

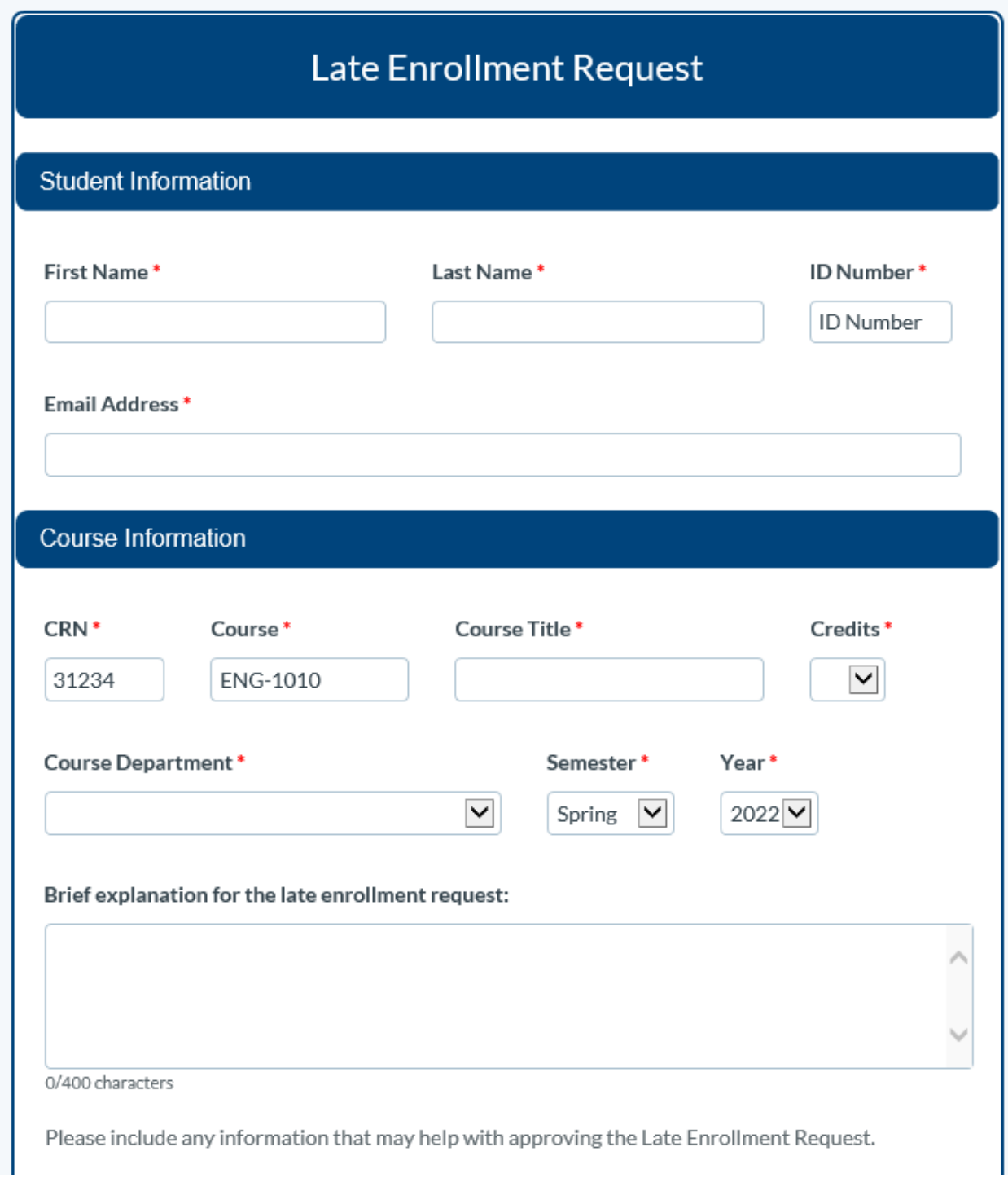

The student will also be asked to provide the name and MSU Denver e-mail address for the instructor of the course being requested.

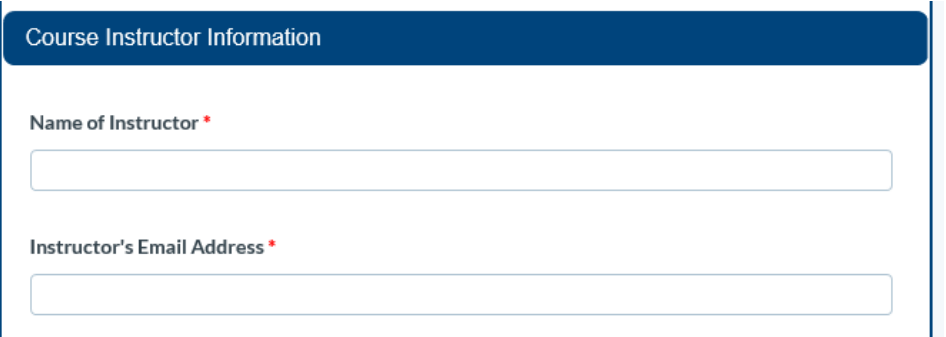

## **Financial Responsibility Agreement (FRA)**

The student will be prompted to read the University's Financial Responsibility Agreement by clicking on the link provided. Signing the request (required) confirms that you are requesting to be late registered for the specified course. Checking the FRA box confirms that you agree to the terms and conditions of the Financial Responsibility Agreement. (Note: these are the same terms and conditions that students agree to when registering themselves online.)

Click 'Submit'. This will generate a confirmation e-mail to the student and forward the request to the instructor for their review. An e-mail will also be sent to the Office of the Registrar confirming that the student had agreed to the Financial Responsibility Agreement. (Note: The form will not submit if the FRA box has not been checked.)

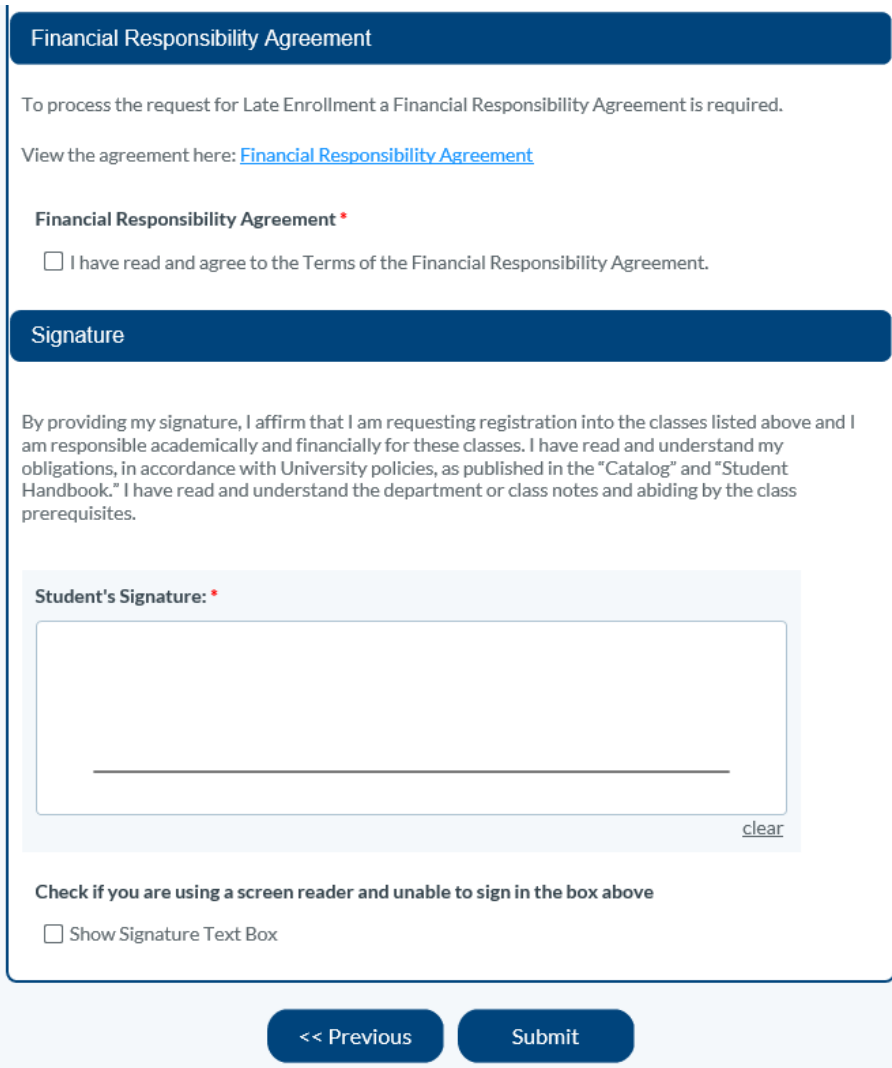

### **Instructor Form**

The instructor will receive an e-mail notification that includes the student's information and a copy of their responses. The instructor will be prompted to provide additional information that will assist the Associate Dean in their review of the request. This includes information regarding attendance, the number of missed class sessions, whether the student is up to date in class, and pre-requisites.

#### **Select Link**

The instructor will see a link on their e-mail notification reading: [View Late Enrollment Request](https://nam04.safelinks.protection.outlook.com/?url=https%3A%2F%2Ffs20.formsite.com%2Fres%2FworkflowContinue%3FEParam%3Dm_OmK8apOTBz59EY-ciT89-nxl0gotM_WpdAjQ_fL6YaYn4-rcQWSgvCc1h5CUhOxIlXrYVWlIpireazvI3C63pSecuKBYzVEpFosHtQagU&data=04%7C01%7Cwernerv%40msudenver.edu%7C894dae497ee549aac17508da11bf88c0%7C03309ca417334af9a73cf18cc841325c%7C1%7C0%7C637841811587913609%7CUnknown%7CTWFpbGZsb3d8eyJWIjoiMC4wLjAwMDAiLCJQIjoiV2luMzIiLCJBTiI6Ik1haWwiLCJXVCI6Mn0%3D%7C3000&sdata=QKtZ%2BJmmPKTn%2Bk97%2FsDsM69Twh3zB5XAllSeqgjxCps%3D&reserved=0) Clicking this link opens the instructor response form.

The instructor enters the name and MSU Denver e-mail address of their department chair for routing purposes.

The instructor indicates whether they Approve or Deny the request and provides comments. They can also forward the form, without a decision, to the Dean's Office if they have questions or concerns about the student's request.

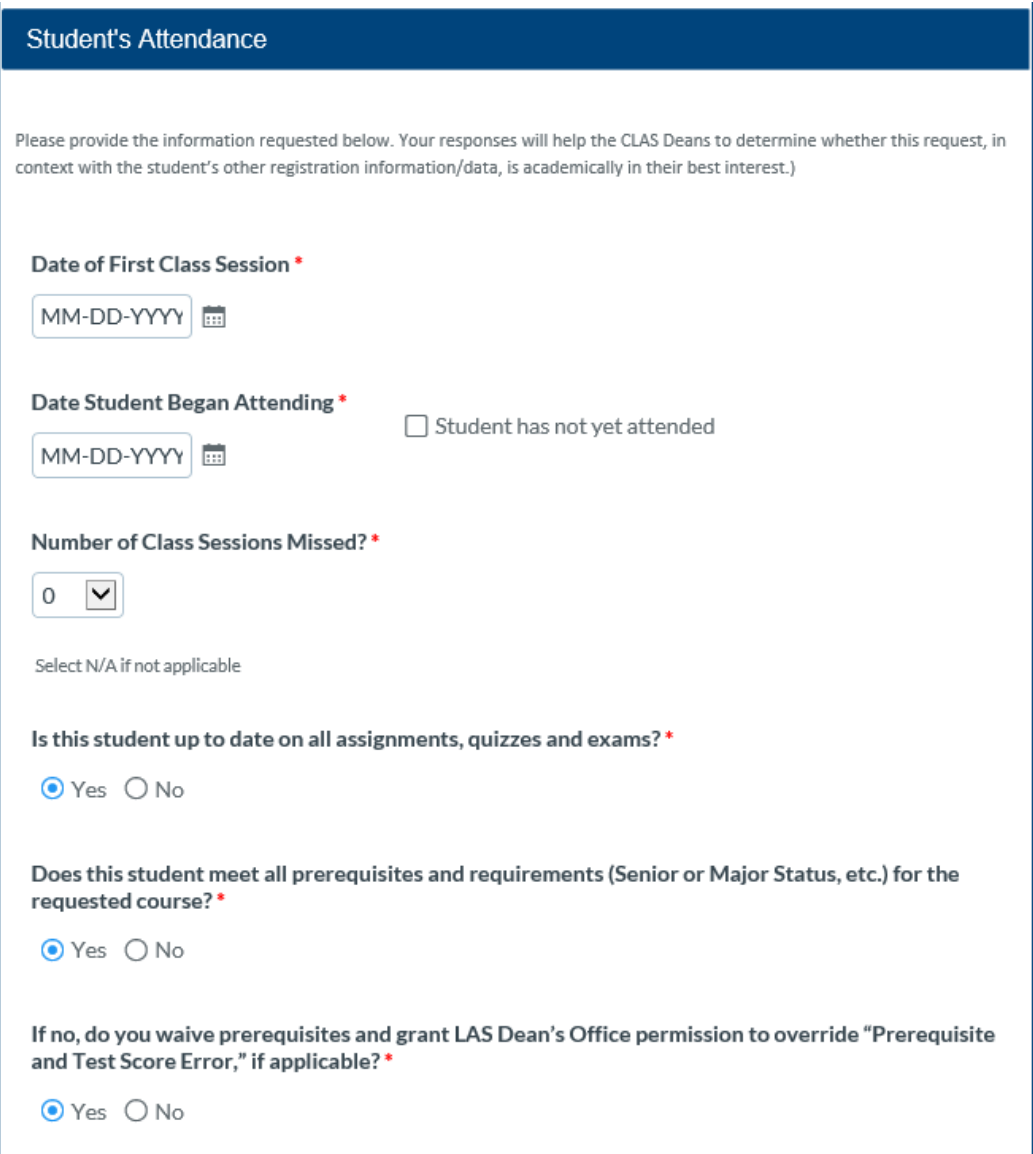

#### **Instructor Approval**

The instructor indicates whether they Approve or Deny the request and provides comments. They can also forward the form, without a decision, to the Dean's Office if they have questions or concerns about the student's request.

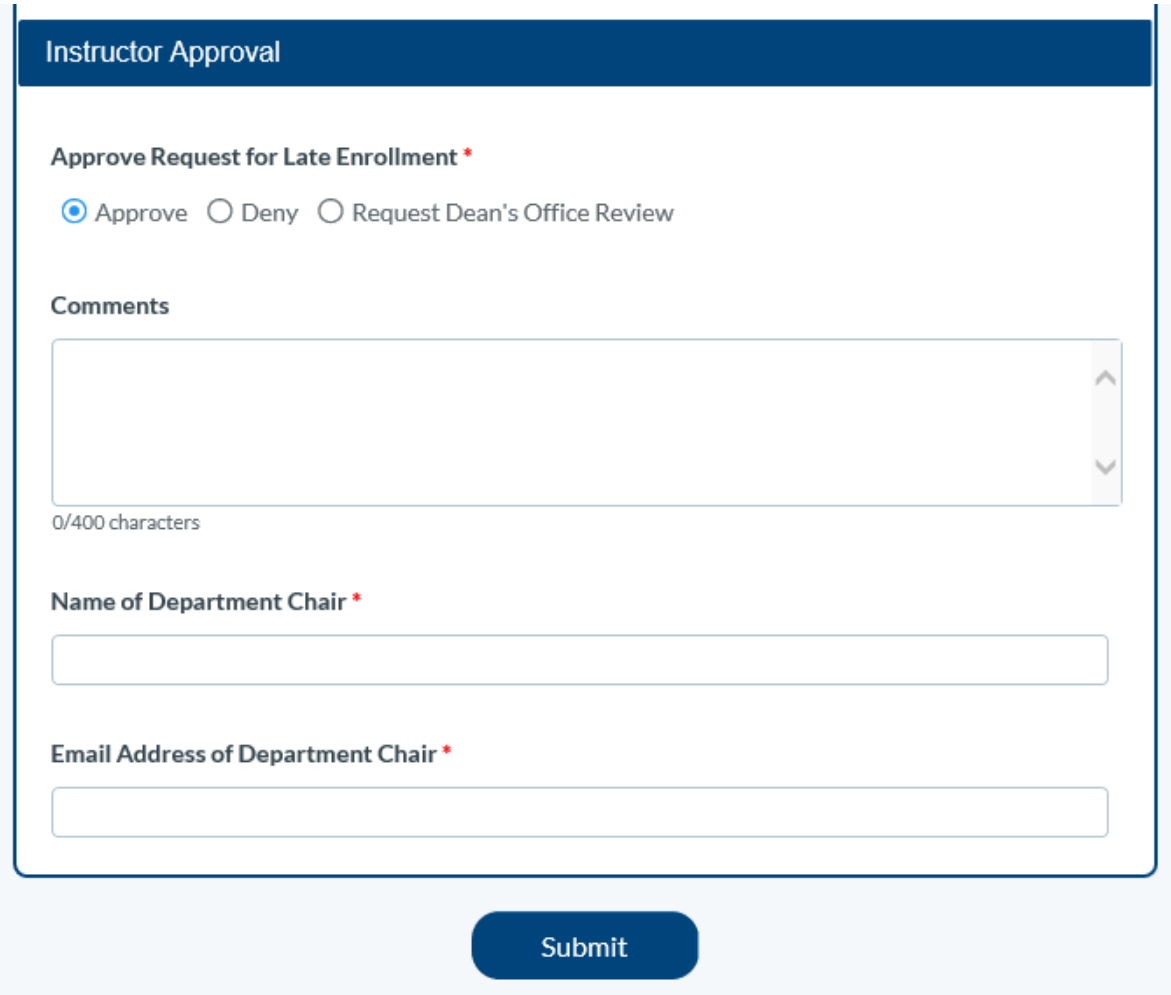

## **Chair's Form**

If the request is approved by the instructor, the department chair will receive an e-mail notification that includes the responses from the student and instructor.

#### **Select Link**

Chairs will see a link on their e-mail notification reading: [View Late Enrollment Request](https://nam04.safelinks.protection.outlook.com/?url=https%3A%2F%2Ffs20.formsite.com%2Fres%2FworkflowContinue%3FEParam%3Dm_OmK8apOTBz59EY-ciT89-nxl0gotM_WpdAjQ_fL6YaYn4-rcQWSgvCc1h5CUhOxIlXrYVWlIpireazvI3C63pSecuKBYzVEpFosHtQagU&data=04%7C01%7Cwernerv%40msudenver.edu%7C894dae497ee549aac17508da11bf88c0%7C03309ca417334af9a73cf18cc841325c%7C1%7C0%7C637841811587913609%7CUnknown%7CTWFpbGZsb3d8eyJWIjoiMC4wLjAwMDAiLCJQIjoiV2luMzIiLCJBTiI6Ik1haWwiLCJXVCI6Mn0%3D%7C3000&sdata=QKtZ%2BJmmPKTn%2Bk97%2FsDsM69Twh3zB5XAllSeqgjxCps%3D&reserved=0) Clicking this link opens chair's response form.

#### **Chair Approval**

The chair indicates whether they Approve or Deny the request and provides comments. They can also forward the form, without a decision, to the Dean's Office if they have questions or concerns about the student's request.

#### **Class Size Permissions**

The chair can indicate whether they grant approval for the Dean's Office to increase the class size, if needed, to register the student.

Clicking 'Submit' forwards the request to the Associate Dean for review.

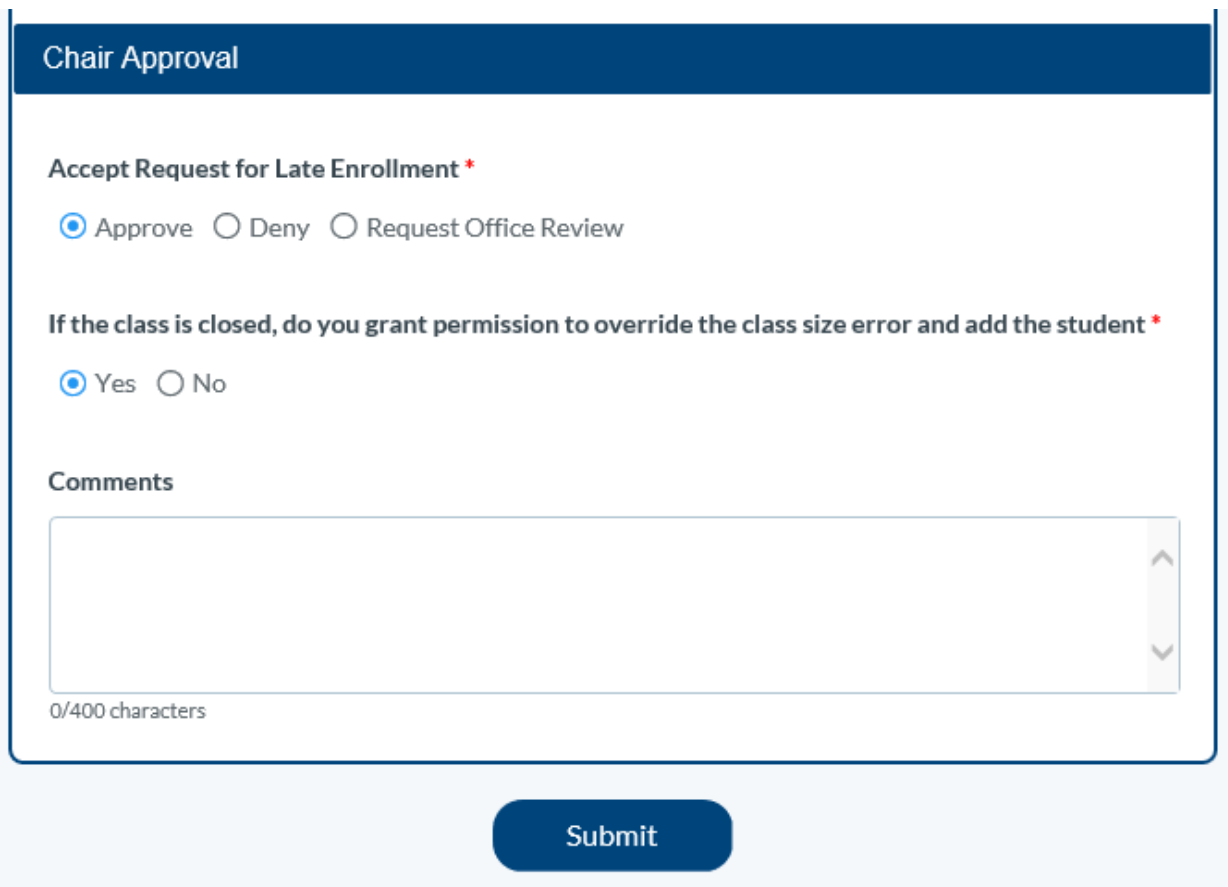

## **Next Steps**

The Associate Dean reviews the request. If the request is approved, the Dean's Office will register the student. The student and department chair will receive a notification of the Associate Dean's decision.

If more information is needed, the Dean's Office will contact the student, instructor and/or department chair, as applicable.